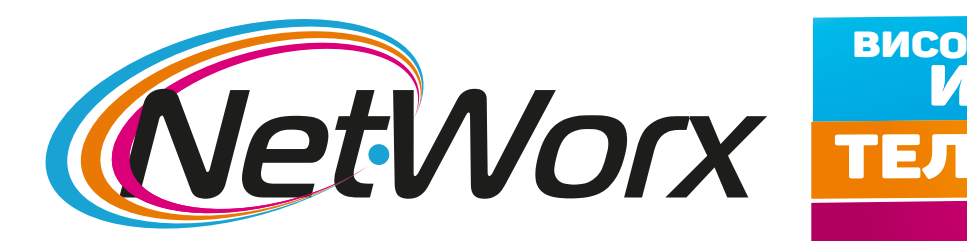

## **Ръководство за настройките на каналите на телевизор SONY**

1. Отваряме **Меню** избираме **Настройки**и влизаме в **Настройки на цифрова ТВ**.

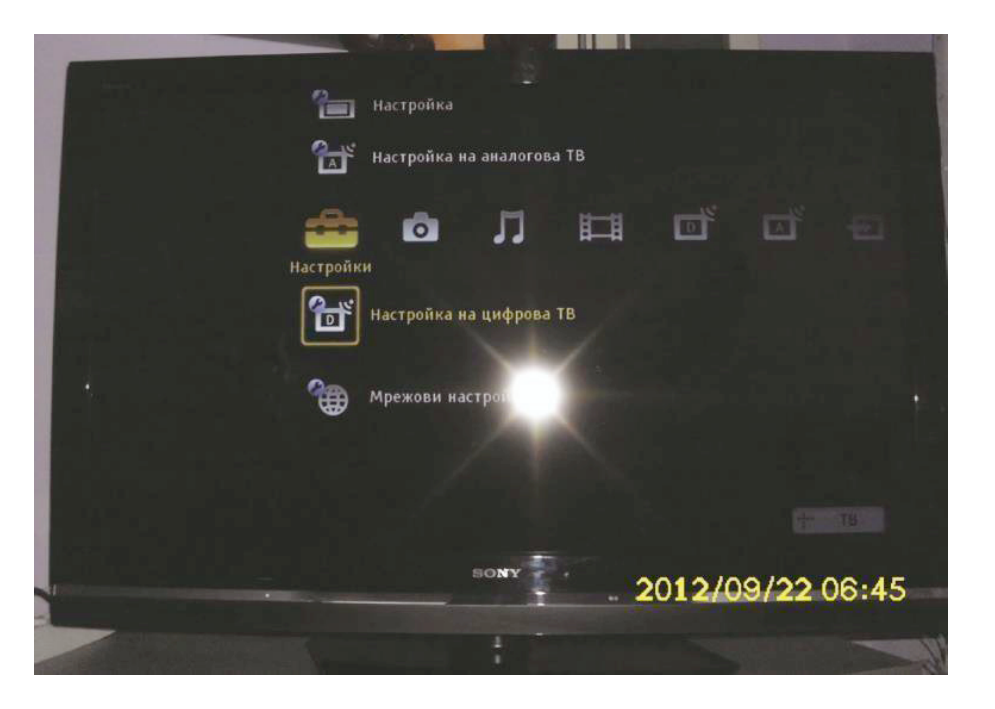

1

**200 анаа, 45 HD, Безплатно устройство** 

интернет **о 900 Mbps**

високоскоростен

4. Влизате в **Излъчване**, след което избирате опция **Автонастройка честота**.

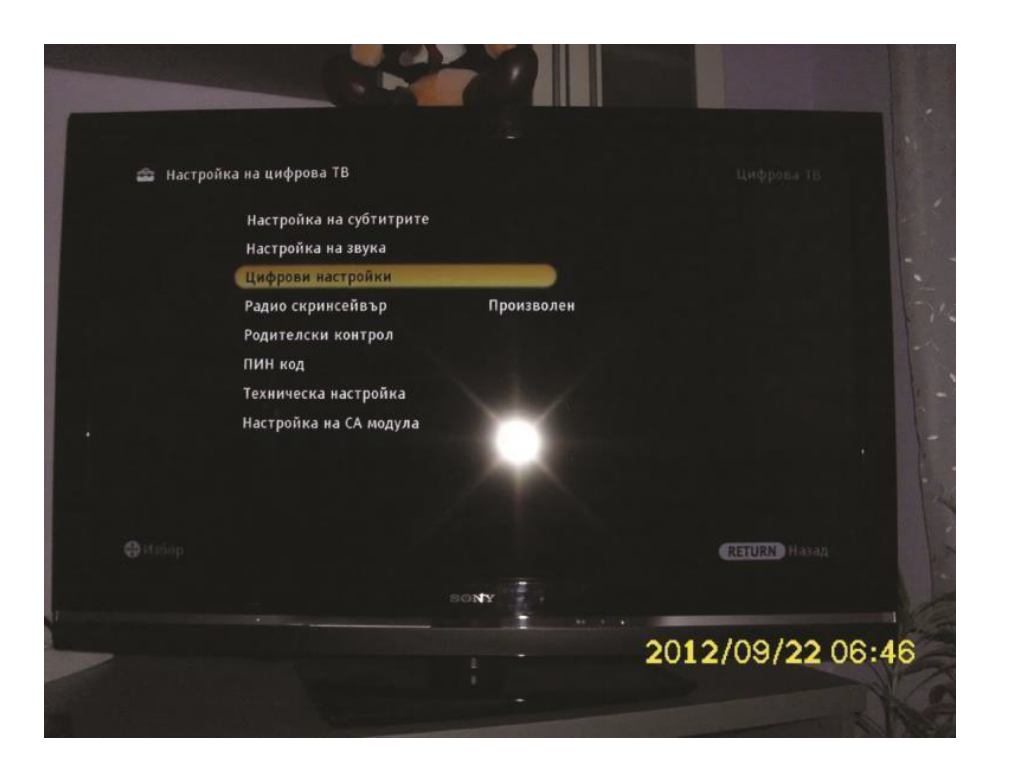

3. Избирате **Цифрови настройки**.

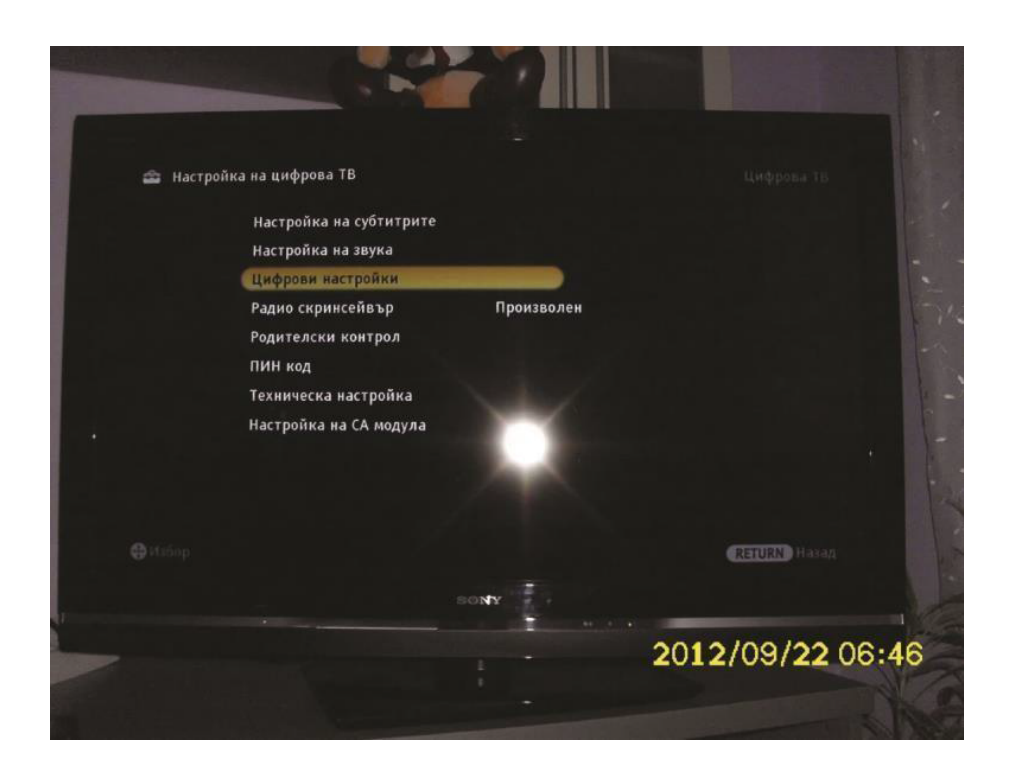

4. След това трябва да изберете **Автомат. цифрова настройка**.

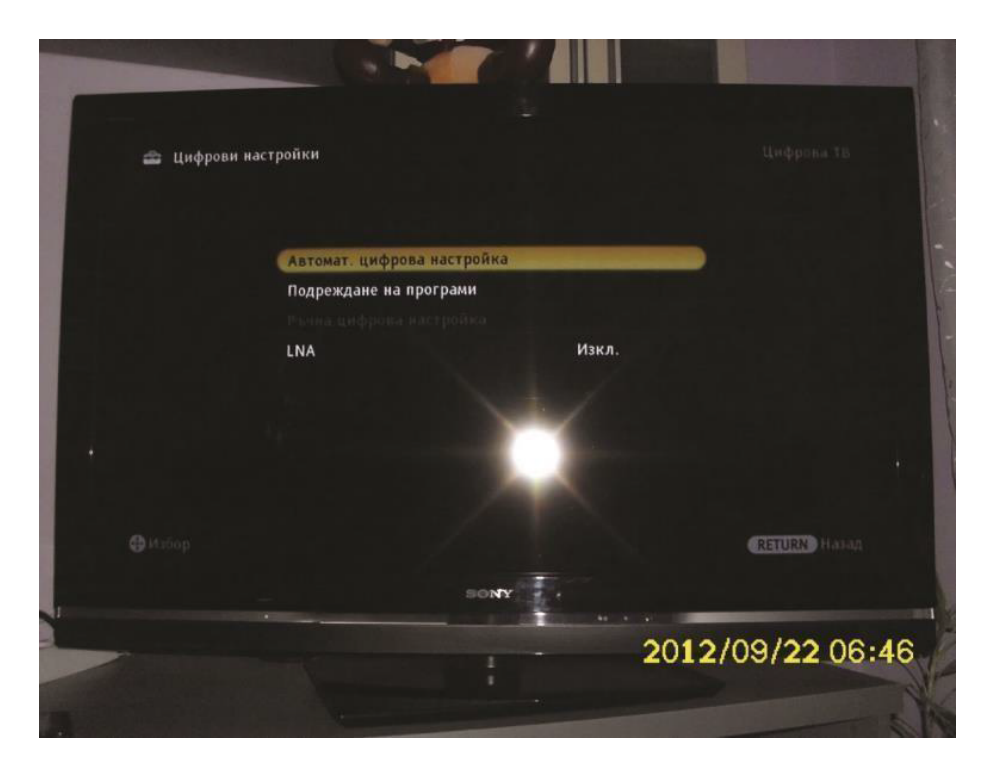

5. Потвърждаваме се с**ДА**.

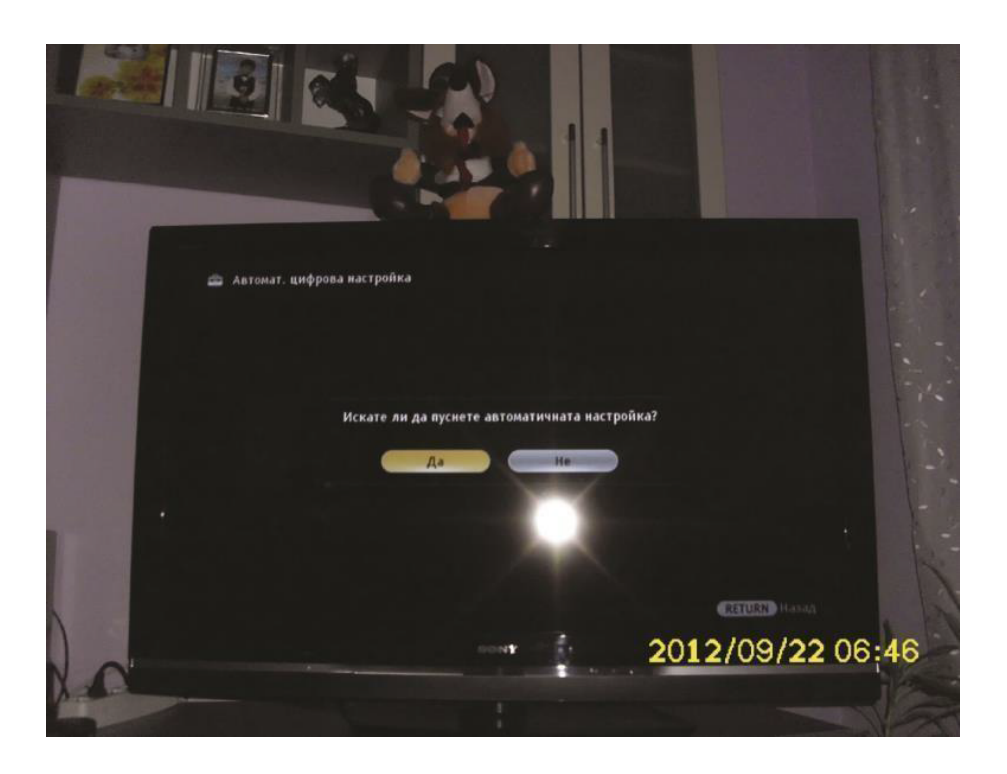

4. Избирате **Кабел**.

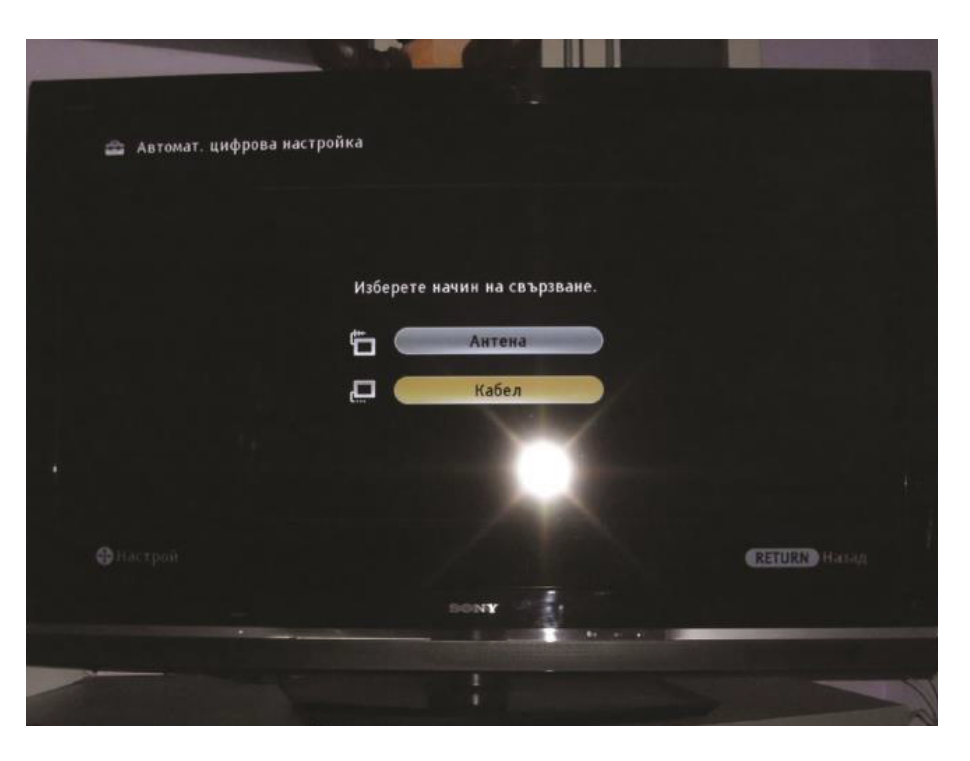

5. За **Начин на сканиране** избирате **Пълно сканиране** и натискате бутона **Започни**.

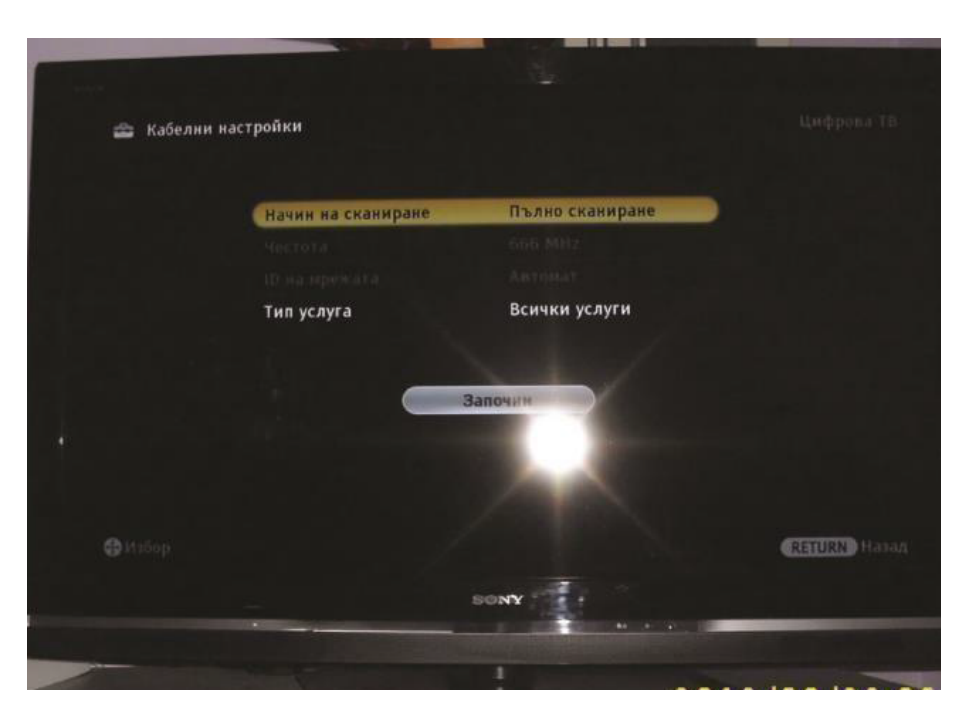